# Pinpoint and Google Search

Colleen Kimmett, Google News Lab | <u>kimmett@google.com</u> Data Driven, Toronto, June 21 2023

#### **Pinpoint**

#### Pinpoint links:

- About Pinpoint and how to sign up (note you need to have a Google account)
- Pinpoint <u>FAQ</u> with more info on:
  - o terms and service
  - security and privacy
  - supported file types
- About the new <u>Extract Structured Data function</u> and <u>how to sign up for the beta</u> <u>version</u> (once you have a Pinpoint account)
- More documentation on the Extract Structured Data function <u>here</u> and <u>here</u>

#### Use cases of Pinpoint in newsrooms:

- <u>Clip</u> of USA Today on using it in their <u>investigation of COVID-19 in nursing homes</u>
- Washington Post data specialist reporter talks about how they use Pinpoint in this clip
- Blog post about how the Boston Globe used Pinpoint for one of their investigations.

## **Google Search Operators**

- Use site: to search for keywords in specific domains or websites
  - (eg) "Colleen Kimmett" site:uk
  - (eg) "Colleen Kimmett" site: thetyee.ca
  - (eg) volunteer site:ke
  - (eg) site: <a href="https://pub-hamilton.escribemeetings.com/">https://pub-hamilton.escribemeetings.com/</a> sewage
  - \*You can also use a minus sign to leave out certain sites or domains from your search (eg) july 4th craft ideas -site:pinterest.com
- Add inurl: to your site: search to look for keywords within indexed sections of a site
  - (eg) site:facebook.com inurl:groups LARP Chicago
  - (eg) site:twitter.com inurl:lists BIPOC scientists
  - (eg) site:campbellriver.ca inurl:news sewage

- Search for keywords within reports, letters, memos using filetype:pdf
  - (eg) "Colleen Kimmett" filetype:pdf
  - (eg) Walgreens financial statement 2021 filetype:pdf
  - \*Try searching the term "private and confidential" along with the name of an org and filetype:pdf to see what comes up
  - \*\*Try searching the name of a politician or official along with filetype:pdf to see what comes up
- Search for keywords within datasets using filetype:xls
  - (eg) Chicago Foundations filetype:xls
- Search for keywords within page titles using intitle:
  - (eg) University of Toronto intitle:scholarship
  - (eg) Lafarge intitle:purchase agreement

### **Image Searches**

- Add colours to your image search to find images with those background colours
  - (eg) Celine Dion red and white

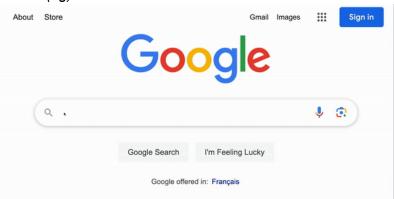

 Use the tools button => creative commons licences in your image search to find free-to-use images

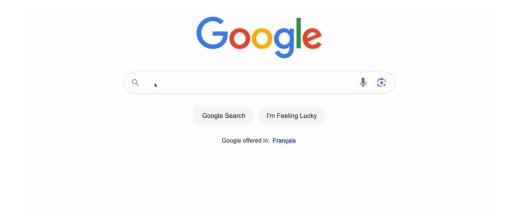

• 'Reverse image search' to see where an image has been published on the web, or find similar images

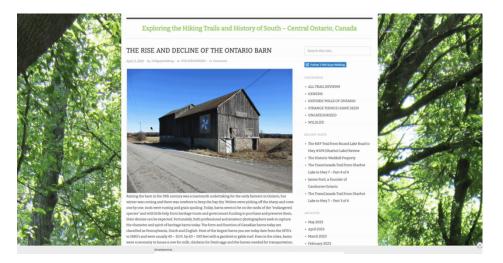

- <u>Tineye</u> and <u>Bing</u> are two other image search engines
- <u>Invid</u> is a tool for image and video verification

## Fact checking tools

- <u>AFP Fact Check</u> has reporters around the world who fact check posts and claims that go viral on social media. They show their steps in each article.
- Google Fact Check Explorer allows you to search AFP Fact Check and other sources for fact checks by topic.
- You can see old versions of web pages, including tweets, on the Wayback Machine. You can also archive a web page there.
  - (eg) Search tweet history ...

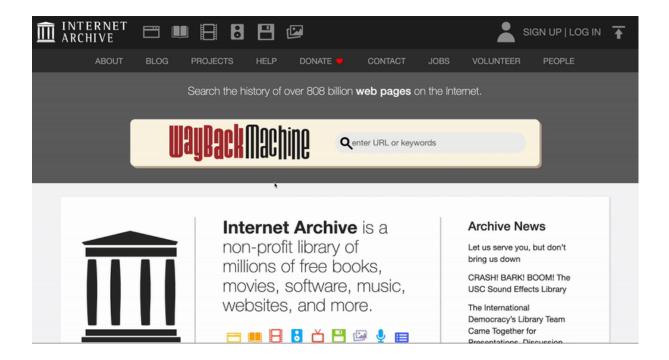

#### Some other cool tools . .

- WhoPostedWhat.com to search FB posts
- MarineTraffic.com to see global marine traffic
- <u>Suncalc.org</u> to calculate sun location and shadows
- Native-Land.ca to see Indigenous territories, treaties and languages around the world